# Suger Supporting Doc

v1 05/26/2022

## Supporting Contact

[support@suger.io](mailto:support@suger.io) Your messages will be replied in under 12 hours.

#### Login or Signup Entry

<https://console.suger.cloud>

### Create Organization

- If you are a new user, the first time to login, the dialog of creating a new organization will prompt out automatically.
- You can also create another new organization as you wish. The entry is show below:

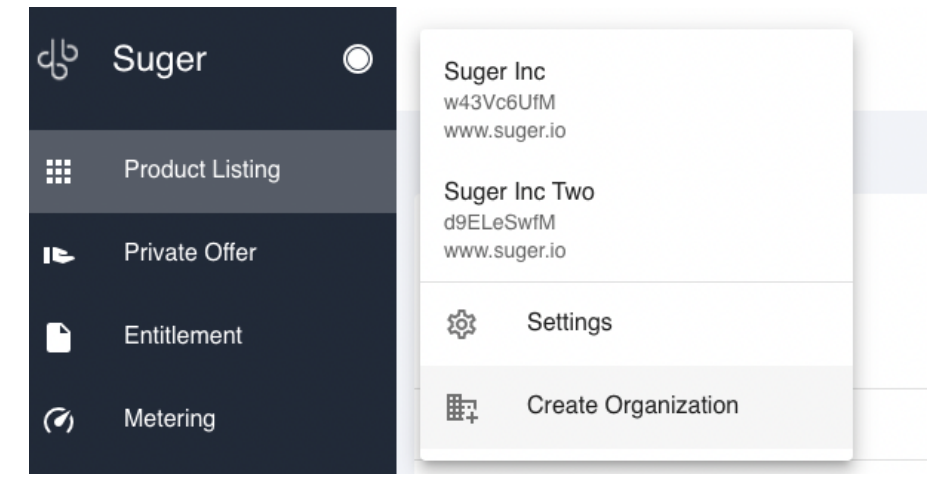

### Add Users into Organization

● Click the Settings button below to enter the page to edit the users in the organization. Only the user with admin role is allowed to edit users.

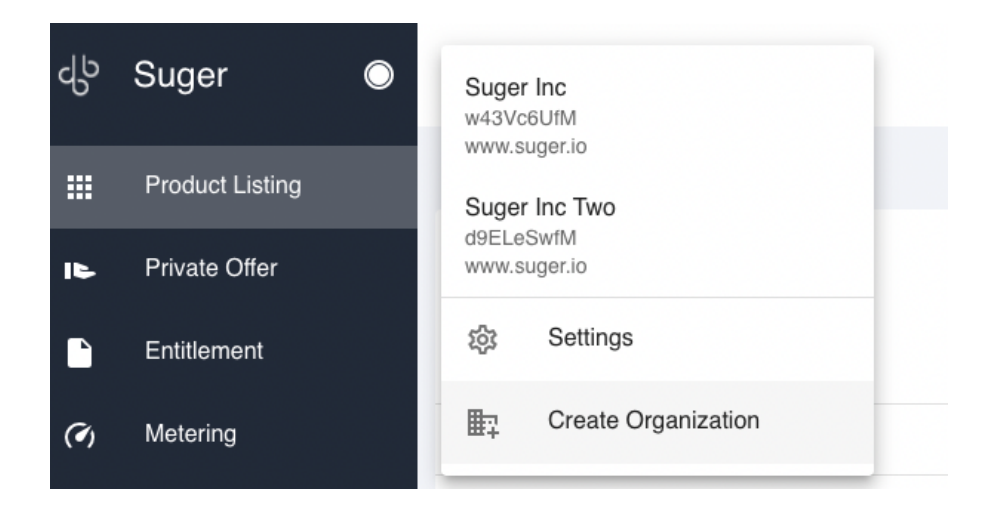

## List New Product to Cloud Marketplace

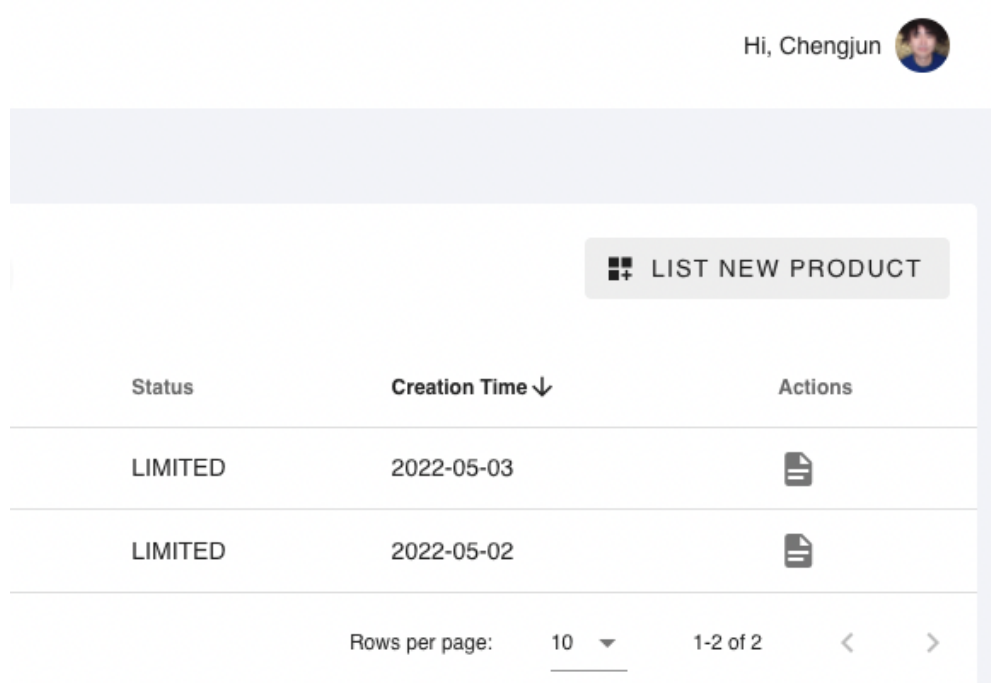